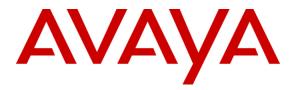

Avaya Solution & Interoperability Test Lab

# Application Notes for IniSoft synTelate Web Agent 1.0 with Avaya Proactive Contact 4.1 using Computer Telephony Interface - Issue 1.0

## Abstract

These Application Notes describe the configuration steps required for IniSoft synTelate Web Agent 1.0 to successfully interoperate with Avaya Proactive Contact 4.1 using Computer Telephony Interface. IniSoft synTelate Web Agent provides secure integration with Avaya Proactive Contact 4.1 from the web browser and it consist of Web Server, Web Agent Connection Service, Web Agent License Service, Desktop Component, synTelate Designer, Campaign Compiler and Database. IniSoft synTelate Web Agent 1.0 was compliance tested against Avaya Proactive Contact 4.1 using Computer Telephony Interface.

Information in these Application Notes has been obtained through interoperability compliance testing and additional technical discussions. Testing was conducted via the DevConnect Program at Avaya Solution and Interoperability Test Lab.

## 1. Introduction

These Application Notes describe a compliance tested configuration comprised of Avaya Proactive Contact 4.1 using Computer Telephony Interface (SoftDialer) and IniSoft synTelate Web Agent 1.0. SoftDialer uses Telephony Server Application Programming Interface (TSAPI) link with Avaya Aura<sup>TM</sup> Application Enablement Services server (AES) to provide Computer Telephony Interface (CTI).

synTelate Web Agent provides secure integration with Proactive Contact from the web browser. It consists of a number of major architectural components as listed below:

- Desktop Component
- Web Server
- Web Agent Connection Service
- Web Agent License Service
- Designer
- Campaign Compiler
- Database

#### Desktop Component

synTelate Web Agent uses a Desktop Component to provide a communication channel between Proactive Contact and the agent's browser. The Desktop Component opens a socket on the agent's PC and listens for any incoming data from Proactive Contact via the Web Agent Connection Service. The installation file for the Desktop Component is hosted on the Web Server and agents will be prompted to download and install it the first time they log in.

#### Web Server

The Web Server requires installation of the .NET Framework 3.5 SP1 to be performed before the installation of the synTelate Web Agent. The recommended hardware configuration for synTelate Web Agent is to host the Web Server, the Web Agent Connection Service and the Database server on separate machines. In this sample test all components were installed on one machine.

#### Web Agent Connection Service

The Web Agent Connection Service is a Windows Service that handles all communication with Proactive Contact using SSL. When an agent logs in, the Web Agent Connection Service establishes an SSL connection with Proactive Contact and maintains this connection on behalf of the agent for as long as it is required. Each request from the agent's browser is marked with the agent's login details so the correct connection is used to send commands to Proactive Contact.

#### Web Agent License Service

The Web Agent License Service is lightweight windows services that checks and monitors license usage for agents logging in to synTelate Web Agent.

#### Designer

The synTelate Designer is a graphical tool that is used for the definition of the call flow and agent screens.

#### Campaign Compiler

The Campaign Compiler is used to generate all web pages and programming logic required for synTelate campaigns to run.

#### Database

The synTelate Database consists of client records that are used during inbound and outbound campaigns which are imported from the Avaya SoftDialer.

#### **1.1. Interoperability Compliance Testing**

The compliance testing examined the synTelate Web Agent application interoperability with Avaya SoftDialer to handle Outbound and Managed campaigns. Outbound campaign focuses only on outbound calls initiated by the dialer. Managed campaign is a special type of outbound campaign where the agent releases the call to be dialed after reviewing the customer information. The following features on the synTelate Web Agent were tested:

- Login / Logout
- Ready / Not Ready
- Join Job / Leave Job
- Finish Call
- Release Call
- Call Back
- Agent Owned Recall
- Release Line with Message
- Preview Call
- Job Linking
- Job Transfer
- Job End
- Send Message

**Note**: When agent logs into synTelate Web Agent application, it is initially authenticated against Microsoft Active Directory and subsequently it is authenticated against Proactive Contact.

#### 1.2. Support

Technical support for the synTelate Web Agent is available as follows:

- Telephone Help Desk +44 (0)141 552 8800 or 0800 052 1015
- Web <u>http://inisoft.co.uk/support.html</u>.

# 2. Reference Configuration

Figure 1 shows the setup used for the compliance test.

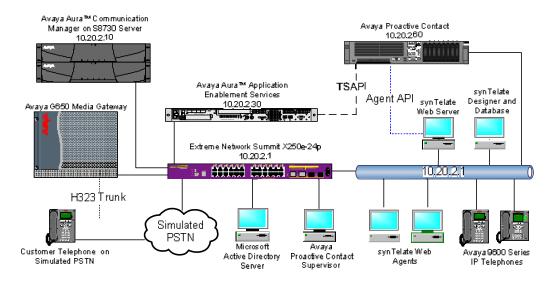

#### Figure 1 Avaya Proactive Contact 4.1 using CTI and synTelate Web Agent Configuration

## 3. Equipment and Software Validated

The following equipment and software were used for the sample configuration.

| Equipment/Software                              | Software Version                                   |
|-------------------------------------------------|----------------------------------------------------|
| Avaya Proactive Contact Server on HP Proliant   | Avaya Proactive Contact 4.1                        |
| DL385G2 using CTI Dialer                        |                                                    |
| Avaya Proactive Contact Agent API               | 4.1 (Moagent32.dll)                                |
| Avaya Aura <sup>TM</sup> Application Enablement | 4.2.2                                              |
| Services server                                 |                                                    |
| Avaya G650 Media Gateway with Avaya             | Avaya Aura <sup>TM</sup> Communication Manager 5.2 |
| S8730 Server                                    | Service Pack 02.0.947.3-17294                      |
| Avaya 9620 and 9630 IP Telephones               | 3.0                                                |
| Extreme Network Summit X250e-24p Switch         | 12.0.3.16                                          |
| Microsoft Active Directory and DNS Server       | Microsoft Windows Server                           |
|                                                 | 2003 R2 Enterprise Edition Service Pack 2          |
| Web Browser                                     | Internet Explorer 7.0                              |
| synTelate Web Agent                             | 1.0 on Windows XP SP2 and .NET                     |
|                                                 | Framework 3.5 SP1                                  |
| synTelate Database                              | Microsoft SQL 2005 on Windows XP SP2               |

# 4. Configure Avaya Aura<sup>™</sup> Communication Manager

The basic configuration of Avaya Aura<sup>™</sup> Communication Manager is beyond the scope of these Application Notes. Following steps provide an overview of the contact center functionality configuration required on Communication Manager to support Proactive Contact with CTI. Configuration in the following steps is only for the fields where a value needs to be entered or modified. These steps are performed from the Communication Manager System Access Terminal (SAT) interface and all changes are saved. Default values are used for all other fields. For all other provisioning information, please refer to Avaya Documentation [1] for configuration instructions. The following was configured on Communication Manager for Proactive Contact:

- Computer Telephony Integration (CTI) Link
- Agent Stations
- Vector with adjunct routing and Vector Directory Number(VDN)
- Announcements

#### 4.1. Configure Communication Manager for Proactive Contact

Use the **display system-parameters customer-options** command. On **Page 3**, verify that the **Computer Telephony Adjunct Links** option is set to **y**. If it is not set to **y**, contact the Avaya sales team or business partner.

| dignlass gustom namenotong gustomen and |    | ns Page 3 of                     | 5  | 11      |
|-----------------------------------------|----|----------------------------------|----|---------|
| display system-parameters customer-op   |    |                                  | _  | 11<br>1 |
| OPTION                                  | AL | FEATURES                         |    |         |
|                                         |    |                                  |    |         |
| Abbreviated Dialing Enhanced List?      | n  | Audible Message Waiting?         | n  |         |
| Access Security Gateway (ASG)?          | n  | Authorization Codes?             | У  |         |
| Analog Trunk Incoming Call ID?          | n  | CAS Branch?                      | n  |         |
| A/D Grp/Sys List Dialing Start at 01?   | n  | CAS Main?                        | n  |         |
| Answer Supervision by Call Classifier?  |    | Change COR by FAC?               | n  |         |
| ARS?                                    |    |                                  |    |         |
| ARS/AAR Partitioning?                   | v  | Cvg Of Calls Redirected Off-net? | -  |         |
| ARS/AAR Dialing without FAC?            | -  | DCS (Basic)?                     |    |         |
| 0                                       | -  | DCS Call Coverage?               |    |         |
| ASAI Link Core Capabilities?            |    |                                  |    |         |
| ASAI Link Plus Capabilities?            |    | DCS with Rerouting?              | 11 |         |
| Async. Transfer Mode (ATM) PNC?         |    |                                  |    |         |
| Async. Transfer Mode (ATM) Trunking?    |    | Digital Loss Plan Modification?  |    |         |
| ATM WAN Spare Processor?                | n  | DS1 MSP?                         | n  |         |
| ATMS?                                   | n  | DS1 Echo Cancellation?           | n  |         |
| Attendant Vectoring?                    | n  |                                  |    |         |
|                                         |    |                                  |    |         |
|                                         |    |                                  |    |         |
|                                         |    |                                  |    |         |
| (NOTE: You must logoff & login          | to | effect the permission changes.)  |    |         |
|                                         |    |                                  |    |         |

Navigate to Page 4 and verify that Global Call Classification is set to y.

| display system-parameters custome | er-opt | ions Page 4 of                        | 11 |
|-----------------------------------|--------|---------------------------------------|----|
| 01                                | PTIONA | L FEATURES                            |    |
|                                   |        |                                       |    |
| Emergency Access to Attendant?    | -      | IP Stations?                          | У  |
| Enable 'dadmin' Login?            | -      |                                       |    |
| Enhanced Conferencing?            | У      | ISDN Feature Plus?                    | n  |
| Enhanced EC500?                   | n      | ISDN/SIP Network Call Redirection?    | n  |
| Enterprise Survivable Server?     | n      | ISDN-BRI Trunks?                      | n  |
| Enterprise Wide Licensing?        | n      | ISDN-PRI?                             | У  |
| ESS Administration?               | n      | Local Survivable Processor?           | n  |
| Extended Cvg/Fwd Admin?           | n      | Malicious Call Trace?                 | n  |
| External Device Alarm Admin?      | n      | Media Encryption Over IP?             | n  |
| Five Port Networks Max Per MCC?   | n      | Mode Code for Centralized Voice Mail? | n  |
| Flexible Billing?                 | n      |                                       |    |
| Forced Entry of Account Codes?    | n      | Multifrequency Signaling?             | У  |
| Global Call Classification?       | У      | Multimedia Call Handling (Basic)?     | n  |
| Hospitality (Basic)?              | У      | Multimedia Call Handling (Enhanced)?  | n  |
| Hospitality (G3V3 Enhancements)?  | n      | Multimedia IP SIP Trunking?           | n  |
| IP Trunks?                        | У      |                                       |    |
|                                   |        |                                       |    |
| IP Attendant Consoles?            | n      |                                       |    |
|                                   |        |                                       |    |

Navigate to **Page 5** and verify that **Processor Ethernet** is set to **y**.

| display system-parameters customer-optic | ons Page 5 of                     | 11 |
|------------------------------------------|-----------------------------------|----|
| OPTIONAL                                 | FEATURES                          |    |
|                                          |                                   |    |
| Multinational Locations?                 | n Station and Trunk MSP?          | n  |
| Multiple Level Precedence & Preemption?  | n Station as Virtual Extension?   | n  |
| Multiple Locations?                      |                                   |    |
| <u>-</u>                                 | System Management Data Transfer?  | n  |
| Personal Station Access (PSA)?           |                                   |    |
| PNC Duplication?                         | 5                                 |    |
| -                                        | -                                 |    |
| Port Network Support?                    |                                   |    |
| Posted Messages?                         |                                   | -  |
|                                          | Uniform Dialing Plan?             | У  |
| Private Networking?                      | y Usage Allocation Enhancements?  | У  |
| Processor and System MSP?                | n                                 |    |
| Processor Ethernet?                      | y Wideband Switching?             | n  |
|                                          | Wireless?                         | n  |
| Remote Office?                           | n                                 |    |
| Restrict Call Forward Off Net?           | V                                 |    |
| Secondary Data Module?                   | -                                 |    |
|                                          | 2                                 |    |
|                                          |                                   |    |
| (NOTE: You must logoff & login to        | o effect the permission changes.) |    |
| (NOIE: IOU MUSE IOGOII & IOGII CO        | o errect the permission changes.) |    |

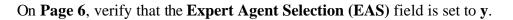

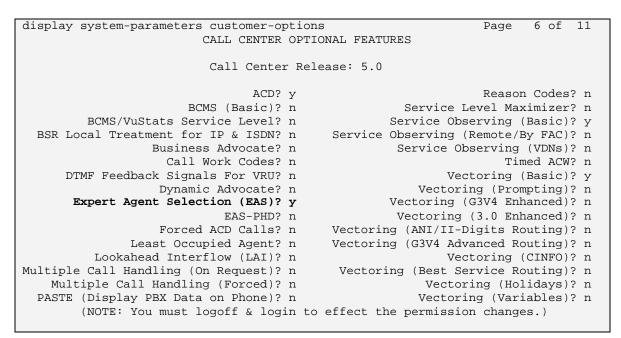

On Page 9, verify that the Agent States field is set to y.

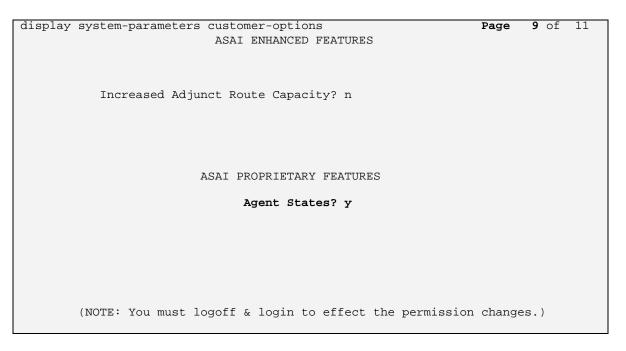

Enter the **change system-parameters features** command and press **Enter**. Navigate to **Page 5** and verify that the **Create Universal Call ID** (UCID) field is set to y.

```
change system-parameters features
                                                             Page 5 of 18
                      FEATURE-RELATED SYSTEM PARAMETERS
SYSTEM PRINTER PARAMETERS
 Endpoint: Lines Per Page: 60
SYSTEM-WIDE PARAMETERS
                                   Switch Name:
           Emergency Extension Forwarding (min): 10
         Enable Inter-Gateway Alternate Routing? n
Enable Dial Plan Transparency in Survivable Mode? n
                            COR to Use for DPT: station
MALICIOUS CALL TRACE PARAMETERS
             Apply MCT Warning Tone? n MCT Voice Recorder Trunk Group:
SEND ALL CALLS OPTIONS
    Send All Calls Applies to: station Auto Inspect on Send All Calls? n
UNIVERSAL CALL ID
    Create Universal Call ID (UCID)? y UCID Network Node ID: 1
```

Navigate to Page 11 and verify that the Expert Agent Selection (EAS) Enabled field is set to y.

| change system-parameters features           | <b>Page 11</b> of 18    |
|---------------------------------------------|-------------------------|
| FEATURE-RELATED SYSTEM                      | PARAMETERS              |
| CALL CENTER SYSTEM PARAMETERS               |                         |
| EAS                                         |                         |
| Expert Agent Selection (EAS) Enabled?       | v                       |
|                                             | 1                       |
| Minimum Agent-LoginID Password Length:      |                         |
| Direct Agent Announcement Extension:        | Delay:                  |
| Message Waiting Lamp Indicates Status For:  | station                 |
|                                             |                         |
| VECTORING                                   |                         |
| Converse First Data Delay:                  | 0 Second Data Delay: 2  |
| Converse Signaling Tone (msec):             | -                       |
| converse signaring tone (mace).             | 100 Fause (msee): 70    |
|                                             |                         |
|                                             |                         |
| Reverse Star/Pound Digit For Collect Step?  | n                       |
|                                             |                         |
|                                             |                         |
| Store VDN Name in Station's Local Call Log? | n                       |
| SERVICE OBSERVING                           |                         |
| Service Observing: Warning Tone?            | v or Conference Tone? n |
|                                             | -                       |
| Service Observing Allowed with Exclusion?   |                         |
| Allow Two Observers in Same Call?           | N                       |
|                                             |                         |

Navigate to **Page 13** and verify that the following fields are set to **y**.

- Copy ASAI UUI During Conference/Transfer
- Call Classification After Answer Supervision
- Send UCID to ASAI

```
change system-parameters features

FEATURE-RELATED SYSTEM PARAMETERS

CALL CENTER MISCELLANEOUS

Clear Callr-info: next-call

Allow Ringer-off with Auto-Answer? n

Reporting for PC Non-Predictive Calls? n

Interruptible Aux Notification Timer (sec): 3

Interruptible Aux Deactivation Threshold (%): 95

ASAI

Copy ASAI UUI During Conference/Transfer? y

Call Classification After Answer Supervision? y

Send UCID to ASAI? y
```

## 4.2. Computer Telephony Integration (CTI) Link

These Application Notes assume that the CTI link between Application Enablement Services and Communication Manager has been configured and is operational. To verify configured CTI link, enter **change cti-link n** command; where **n** is configured CTI link number. In this sample application that was CTI link **11**. Verify that following details are correctly configured:

- Extension Set to any extension as per the dial plan
- Type Set to ADJ-IP
- Name Set to any descriptive name

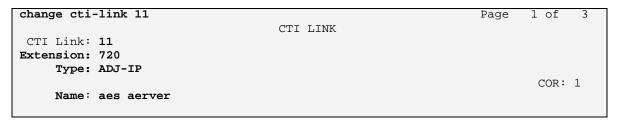

## 4.3. Agent Stations

Enter the **change station n** command, where **n** is the extension of a Communication Manager station (IP telephone) used by synTelate Web Agent. On the **Page 2** of the **STATION** form, set **Auto Answer** to **all**.

| change station 302                                                                                                    |          | <b>Page 2</b> of 5                     |
|----------------------------------------------------------------------------------------------------|----------|----------------------------------------|
|                                                                                                    |          | STATION                                |
| FEATURE OPTIONS                                                                                                    |          |                                        |
| LWC Reception:                                                                                                    | spe      | Auto Select Any Idle Appearance? n     |
| LWC Activation?                                                                                                    | У        | Coverage Msg Retrieval? y              |
| LWC Log External Calls?                                                                                                    |          | Auto Answer: all                       |
| CDR Privacy?                                                                                                    |          | Data Restriction? n                    |
| Redirect Notification?                                                                                                    | У        | Idle Appearance Preference? n          |
| Per Button Ring Control?                                                                                                    |          | Bridged Idle Line Preference? n        |
| Bridged Call Alerting?                                                                                                    |          | Restrict Last Appearance? y            |
| Active Station Ringing:                                                                                                    | single   |                                        |
|                                                                                                    |          | EMU Login Allowed? n                   |
| H.320 Conversion?                                                                                                    |          | Per Station CPN - Send Calling Number? |
| Service Link Mode:                                                                                                    |          | EC500 State: disabled                  |
| Multimedia Mode:                                                                                                    | enhanced |                                        |
| MWI Served User Type:                                                                                                    |          | Display Client Redirection? n          |
| AUDIX Name:                                                                                                    |          | Select Last Used Appearance? n         |
|                                                                                                    |          | Coverage After Forwarding? s           |
|                                                                                                    |          |                                        |
| The second second | 202      | Direct IP-IP Audio Connections? y      |
| Emergency Location Ext:                                                                                                    | 202      | Always Use? n IP Audio Hairpinning? N  |

Below is the list of all stations (IP telephones) that were configured on Communication Manager to be used by synTelate Web Agents.

| list station    |                |                     |                        |                                  |
|-----------------|----------------|---------------------|------------------------|----------------------------------|
|                 |                | STATIC              | DNS                    |                                  |
| Ext/<br>Hunt-to | Port/<br>Type  | Name/<br>Surv GK NN | Room/<br>Move Data Ext | Cv1/ COR/ Cable/<br>Cv2 COS Jack |
| 302             | S00004<br>9620 | Ext 302             | no                     | 1                                |
| 303             | S00005<br>9630 | Ext 303             | no                     | 1                                |
| 304             | S00006<br>9620 | Ext 304             | no                     | 1<br>1                           |

### 4.4. Vector with adjunct routing and Vector Directory Number (VDN)

Enter the **change vector n** command, where **n** is an unused vector number. Configure **Name** with any descriptive name. Configure **adjunct routing link** step, for the CTI link **11** configured in **Section 4.2.** This vector is used by Proactive Contact to make outbound calls.

```
      change vector 50
      Page 1 of 6

      CALL VECTOR

      Number: 50
      Name: Dialer Adjunct

      Meet-me Conf? n
      Lock? n

      Basic? y
      EAS? y
      G3V4 Enhanced? n
      ANI/II-Digits? n
      ASAI Routing? y

      Prompting? n
      LAI? n
      G3V4 Adv Route? n
      CINFO? n
      BSR? n
      Holidays? n

      Variables? n
      3.0 Enhanced? n
      routing link 11
      11
      2
      secs hearing silence
      03

      04
      04
      04
      04
      05
      04
      05
      06
```

Enter **add vdn n** command, where **n** is an unused VDN and configure as follows:

- Name Set to any descriptive name
- Vector Number Set the vector configured in previous step

```
add vdn 750
                                                             Page
                                                                    1 of
                                                                           2
                            VECTOR DIRECTORY NUMBER
                             Extension: 750
                                 Name*: Dialer Adjunct Route
                           Destination: Vector Number
                                                             50
                  Meet-me Conferencing? n
                    Allow VDN Override? n
                                   COR: 1
                                   TN*: 1
                              Measured: none
                            1st Skill*:
                            2nd Skill*:
                            3rd Skill*:
* Follows VDN Override Rules
```

#### 4.5. Announcements

Enter **change announcement n** command, where **n** is an announcement exension. Configure four announcements for the messages that will be used by Proactive Contact to play on the agent's telephone. In the sample configuration, announcement extensions 771, 772, 773 and 774 were configured. The following four messages in the table below were administered and recorded. Refer to [5] for Proactive Contact configuration.

| Announcement | Message Type  | Recorded Message               |
|--------------|---------------|--------------------------------|
| Extension    |               |                                |
| 771          | Greeting      | "Welcome to Proactive Contact" |
| 772          | Inbound       | "You are now in inbound mode"  |
| 773          | Outbound      | "You are now in outbound mode" |
| 774          | Not Logged In | "You are not logged in"        |

| list announcement |            |                             |           |        |
|-------------------|------------|-----------------------------|-----------|--------|
|                   | ANNOU      | NCEMENTS/AUDIO SOURCES      |           |        |
| Announcement      |            |                             | Source    | Num of |
| Extension         | Туре       | Name                        | Pt/Bd/Grp | Files  |
| 771               | integrated | Welcome_to_PC               | 01A08     | 1      |
| 772               | integrated | You_are_now_in_inbound_mode | 01A08     | 1      |
| 773               | integrated | You_are_now_in_outbound     | 01A08     | 1      |
| 774               | integrated | You_are_not_logged_in       | 01A08     | 1      |
|                   |            |                             |           |        |

# 5. Configure Avaya Aura<sup>™</sup> Application Enablement Services

This section provides the procedures for configuring Application Enablement Services. Basic configuration related to the switch connection between Communication Manager and Application Enablement Services is assumed. Configuration in the following steps is only for the fields where a value needs to be entered or modified. Default values are used for all other fields. Refer to [4] for additional details.

Launch a web browser, enter https://<IP address of AE Services>/MVAP/index.jsp in the URL, and log in with the appropriate credentials for accessing the Application Enablement Services CTI OAM pages. From the **OAM Home** page, select **CTI OAM Admin** (not shown). On the **CTI OAM** screen that appears verify that the **TSAPI Service** is licensed as shown below.

| Αναγα                                        |                                                 |                              |                                                 | on Enablement Second Second Se |
|----------------------------------------------|-------------------------------------------------|------------------------------|-------------------------------------------------|----------------------------------------------------------------------------------------------------|
| CTI OAM Home                                 | You are here: > <u>CTI</u>                      | OAM Home                     |                                                 | OAM Home @Hel                                                                                                    |
| Administration<br>Status and Control         | Welcome to CT                                   | OAM Screen                   | 5                                               |                                                                                                    |
| <u>Maintenance</u><br>Alarm <u>s</u><br>Logs | [craft] Last login: Wed                         | Jul 29 14:12:39 200          | 9 from 10.20.2.245                              |                                                                                                    |
| <u>Utilities</u><br>Help                     | IMPORTANT: AE Service<br>Changes to the Securit |                              | for administrative changes<br>equire a restart. | to fully take effect.                                                                                                    |
|                                              | Service                                         | Status                       | State                                           | Licenses Purchased                                                                                                    |
|                                              | ASAI Link Manager                               | Running                      | N/A                                             | N/A                                                                                                    |
|                                              | DMCC Service                                    | Running                      | ONLINE                                          | Yes                                                                                                    |
|                                              | CVLAN Service                                   | Running                      | ONLINE                                          | Yes                                                                                                    |
|                                              | DLG Service                                     | Running                      | OFFLINE                                         | Yes                                                                                                    |
|                                              | Transport Layer<br>Service                      | Running                      | N/A                                             | N/A                                                                                                    |
|                                              | TSAPI Service                                   | Running                      | ONLINE                                          | Yes                                                                                                    |
|                                              | SMS                                             | N/A                          | N/A                                             | Yes                                                                                                    |
|                                              | For status on actual se                         | rrvices, please use <u>S</u> | tatus and Control.                              |                                                                                                    |
|                                              | Farmer I have a                                 |                              |                                                 |                                                                                                    |
|                                              | You are licensed to run                         | h Application Enablen        | ient (CTI) version 4.2.                         |                                                                                                    |

From the **CTI OAM Home** menu, select **Administration**  $\rightarrow$  **CTI Link Admin**  $\rightarrow$  **TSAPI Links** and click on **Add Link** (not shown). At the **Add/ Edit TSAPI Links** screen configure as follows:

- Link: Choose a link number between 1 and 16 that is available.
- Switch Connection: Select the appropriate previously configured switch connection to be used, from the drop down list.
- Switch CTI Link Number: Corresponding CTI link number configured in Section 4.2
- ASAI Link Version: Choose value 4 from the drop down list.
- Security: Choose Encrypted from the drop down list.
- Click Apply Changes.

| AVAYA                                                                                                    |                                                                                                    |                                                | Enablement Servi   |
|----------------------------------------------------------------------------------------------------|----------------------------------------------------------------------------------------------------|------------------------------------------------|--------------------|
| CTI OAM Home                                                                                                    | You are here: > <u>Administration</u>                                                                                      | _ > <u>CTI Link Admin</u> > <u>TSAPI Links</u> | GOAM Home @Help @L |
| <ul> <li>Administration</li> <li>Network Configuration<br/>Switch Connections</li> <li>CTI Link Admin<br/>TSAPI Links</li> <li>CVLAN Links</li> <li>DLG Links</li> <li>DMCC Configuration<br/>TSAPI Configuration</li> <li>Security Database</li> <li>Certificate Management</li> <li>Dial Plan</li> </ul> | Add / Edit TSAPI Links Link: Switch Connection: Switch CTI Link Number: ASAI Link Version Security Apply Changes Cancel Ch | 2<br>ACMG650 V<br>11 V<br>4 V<br>Encrypted V   |                    |

Navigate to the **Tlinks** screen by selecting **Administration**  $\rightarrow$  **Security Database**  $\rightarrow$  **Tlinks**. Avaya AE Services server automatically creates the Tlink Name AVAYA#ACMG650#CSTA-S#AESSERVER as shown in the screen below.

| AVAYA                                                                                                    | Application Enablement Serv<br>Operations Administration and Mainte                                 |
|----------------------------------------------------------------------------------------------------|----------------------------------------------------------------------------------------------------|
| CTI OAM Home                                                                                                    | <u>OAM Home</u> <u>Help</u> O                                                                       |
| <ul> <li>Administration</li> <li>Network Configuration<br/>Switch Connections</li> <li>CTI Link Admin</li> <li>DMCC Configuration<br/>TSAPI Configuration</li> <li>Security Database<br/>SDB Control</li> <li>CTI Users<br/>Worktops<br/>Devices<br/>Devices<br/>Device Groups<br/>Tlinks</li> </ul> | Tlink Name<br>AVAYA#ACM#CSTA#AESSERVER<br>AVAYA#ACMG650#CSTA-S#AESSERVER<br>Edit Tlink Delete Tlink |

A user ID and password must be configured for the Proactive Contact to communicate as a TSAPI Client with the AE Services. Navigate to **OAM Home**  $\rightarrow$  **User Management**  $\rightarrow$  **Add User** and configure as follows:

- User Id: Enter a login name to be used by Proactive Contact.
- Common Name: Enter any descriptive string.
- **Surname:** Enter any descriptive string.
- User Password: Enter a password to be used by Proactive Contact.
- **Confirm Password:** Re-enter the password.
- **CT User:** Select **Yes** from the drop down list.

| AVAYA                                                             |                                                 |                        | Application Enablement Serv<br>Operations Administration and Mainte |
|-------------------------------------------------------------------|-------------------------------------------------|------------------------|---------------------------------------------------------------------|
| User Management Home                                              | You are here: > <u>User I</u>                   | Management > <u>Ad</u> | d User                                                              |
| User Management     List All Users     Add User     Search Users  | Add User<br>Fields marked with * can            | not be empty.          |                                                                     |
| Modify Default User<br>Change User Password<br>Service Management | * User Id pc4<br>* Common Name pc4              |                        |                                                                     |
| → <u>Help</u>                                                     | * Surname pc4<br>* User Password                |                        |                                                                     |
|                                                                   | Admin Note Avaya Role No                        | ne                     |                                                                     |
|                                                                   | Business Category                               |                        |                                                                     |
|                                                                   | CM Home                                         |                        |                                                                     |
|                                                                   | CT User Ye<br>Department Number<br>Display Name | s 💌                    |                                                                     |

The User configured for Proactive Contact should have Unrestricted Access. Navigate to OAM Home  $\rightarrow$  CTI OAM Administration  $\rightarrow$  Administration  $\rightarrow$  Security Database  $\rightarrow$  CTI Users  $\rightarrow$  List All Users. Select the User ID created in previous step, and click on Edit (not shown). On the Edit CTI User screen click on the Enable button for the Unrestricted Access option.

| AVAYA                                                                                 |                                                     |                             |                  | Enablement Serv                      |
|---------------------------------------------------------------------------------------|-----------------------------------------------------|-----------------------------|------------------|--------------------------------------|
| CTI OAM Home                                                                          | You are here: > <u>Administrati</u>                 | on>_ <u>Security Databa</u> | se_ > CTI Users_ | OAM Home @Help @<br>> List All Users |
| Network Configuration                                                                 | Edit CTI User                                       |                             |                  |                                      |
| Switch Connections<br>CTI Link Admin<br>DMCC Configuration<br>TSAPI Configuration     | User ID<br>Common Name<br>Worktop Name              | pc41<br>pc41<br>NONE V      |                  |                                      |
| Security Database                                                                     | Unrestricted Access                                 | Enable                      |                  |                                      |
| SDB Control<br>✓ <u>CTI Users</u><br>List All Users                                   | Call Origination and Termination                    | None 🗸                      |                  |                                      |
| Search Users<br>Worktops                                                              | Device / Device                                     | None 🛩                      |                  |                                      |
| Devices                                                                               | Call / Device                                       | None 💌                      |                  |                                      |
| Device Groups                                                                         | Call / Call                                         |                             |                  |                                      |
| Tlinks<br>Tlink Groups<br>Certificate Management<br>Dial Plan<br>Enterprise Directory | Allow Routing on Listed Device Apply Changes Cancel | None 💌                      |                  |                                      |

Click Apply button on the next page that appears.

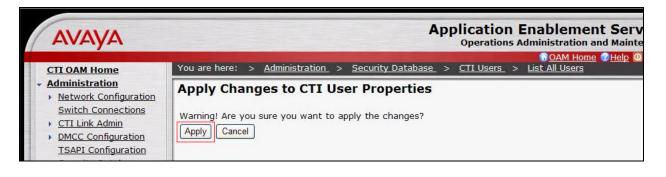

# 6. Configure Avaya Proactive Contact

These Application Notes assume that the interface between Proactive Contact, Application Enablement Services and Communication Manager has been configured and is operational. Refer to Avaya Documentation [2] for configuration instructions.

The following campaign types were configured on Proactive Contact:

- Outbound Calls
- Managed Calls

The following features were configured on Proactive Contact [2] & [3]:

- Completion Codes
- Recall (Callback)
- Agent Owned Recall using Shadow Jobs
- Auto wrap
- Job Linking
- Message playback to customers

#### 6.1. Proactive Contact Configuration Files

Log in to the Proactive Contact server with an administrative login. At the telnet command prompt, enter **cti\_passwd** –**s** and press **Enter**. At the **Enter the password for the CTI Server** prompt, enter the Application Enablement Password for the CTI user, administered in **Section 5**. Re-enter the password and press **Enter**. The system creates the **cti\_passwd.cfg** file located in the /opt/avaya/pds/config directory.

Configure the following parameters in the **swif\_ct.cfg** file located in the opt/avaya/pds/config directory.

- SERVER set to the name of the TSAPI link created in Section 5
- LOGIN set to the CTI user name created in Section 5

```
# AGENTANSWER directs the dialer to either answer or not answer predictive
#
  calls delivered to the agent. On older Avaya PBXs, there is no way to stop
# the phone from ringing when calls are delivered to the agent in auto
answer# mode. Note that there will not be any zip tone when the call is
answered by# the dialer and the agent will need to watch for visual cues on
the screen.
#
    Set YES to have the dialer answer the calls or NO to not answer the calls.
#
# Example of entries
SERVER: AVAYA#ACMG650#CSTA-S#AESSERVER
LOGIN:pc41
REASONCODE:9
PHANTOMNUMBERS:
WORKMODE:
AGENTANSWER:NO
PRIORITYCALL:NO
```

Navigate to the /opt/avaya/pds/config directory. Make a copy of the **tslibrc** file, and name it **.tslibrc**. Add the **AES server hostname** and **AES server IP address**, as shown below.

```
[Telephony Servers]
; This is a list of the servers offering Telephony Services via TCP/IP.
; Either domain name or IP address may be used; default port number is 450
; The form is: host_name=port_number For example:
;
; tserver.mydomain.com=450
; 127.0.0.1=450
;
aesserver
10.20.2.30
; This file should be copied to CONFIG directory as .tslibrc.
; See master.cfg for the directory name.
; This entry overrides the [Telephony Servers] section, if any.
```

Configure the **dgswitch.cfg** file located in the /opt/avaya/pds/config directory to have the same number of **Headset Ports** rows as the number of outbound agents administered in Proactive Contact. Also configure **Normal Inbound/Outbound Trunk.** In the test configuration, there were 5 outbound agents and 5 outbound trunks.

```
# Headset Ports
H:1:96:0::#1-1-4-1
H:2:97:0::#1-1-4-2
H:3:98:0::#1-1-4-3
H:4:99:0::#1-1-4-4
H:5:100:0::#1-1-4-5
# Normal Inbound/Outbound Trunks
N:1:168:0::#1-1-11-1
N:2:169:0::#1-1-11-2
N:3:170:0::#1-1-11-3
N:4:171:0::#1-1-11-4
N:5:172:0::#1-1-11-5
# Transfer-thru Trunks
T:1:300:0::#1-1-18-1
```

The **master.cfg** file sets the basic parameters for the operation of Proactive Contact. Configure the following parameters in the **master.cfg** file located in the opt/avaya/pds/etc directory.

- **DBSERVERIP** set to the IP address of the Oracle Database Server
- **DIALERID** set to 1
- **IICB\_HOST** set to the hostname of the Proactive Contact server
- **LINEASSIGN** set to the number of outgoing trunks. This is the number of outbound ports configured in dgswitch.cfg
- NAMESERVICEHOST set to the hostname of the Proactive Contact server
- **OPERATORS** set to the number of outbound agents. This is the number of headset ports configured in dgswitch.cfg
- **OPLIMIT** set to the number of outbound agents. This is the number of headset ports configured in dgswitch.cfg

| VM; Reviewed:  | Solution & Interoperability Test Lab Application Notes |
|----------------|--------------------------------------------------------|
| SPOC 8/20/2009 | ©2009 Avaya Inc. All Rights Reserved.                  |

- **PORTS** set to the total number of trunks configured in LINEASSIGN
- **PRIMARY** set to **YES**
- **SWITCHTYPE** set to **SOFTDIALER**

```
DBSERVERIP:10.20.2.60
DIALERID:1
IICB_HOST:devpc41
LINEASSIGN:REG,O=1-5
NAMESERVICEHOST: devpc41
OPERATORS:5
OPLIMIT:O=5,M=5
PORTS:5
PRIMARY:YES
SWITCHTYPE:SOFTDIALER
```

The **opmon.cfg** file configures the agent headset line handling for establishing the audio link to agents. Configure the following parameter in the **opmon.cfg** file located in the /opt/avaya/pds/config directory.

• **SOFTDIAL** – set to the number of active headsets. This is the number of outbound agents that are administered in Proactive Contact

```
CFGTIME:15
SOFTDIAL:1-5
```

Configure the following parameters in the **voicemsg.cfg** file located in the opt/avaya/pds/config directory. This file is used to link a message number, type and extension to an announcement extension on the Communication Manager that will be used to play messages. Configure the last 4 rows on this file with the **extension** number of the announcements from Communication Manager that were administered in **Section 4.5**.

```
13:inmwait1:1013:Male:Folder2:Voice:Message13
14:inmwait2:1014:Male:Folder2:Voice:Message14
15:inmwait3:1015:Male:Folder2:Voice:Message15
16:inmwait4:1016:Male:Folder2:Voice:Message16
17:fvirt1:1017:Female:Folder3:Voice:Message17
18:mvirt1:1018:Female:Folder3:Voice:Message18
19:pf msg 1:771::Folder4:Music:Message19
20:pf msg 2:1020::Folder4:Music:Message20
21:pf_msg_3:1021:Female:Folder4:Voice:Message21
22:pf msg 4:1022:Female:Folder4:Voice:Message22
23:pf_msg_5:1023:Female:Folder4:Voice:Message23
24:pf_msg_6:1024:Female:Folder4:Voice:Message24
25:pf_msg_7:1025:Female:Folder4:Voice:Message25
26:pf_msg_8:1026:Female:Folder4:Voice:Message26
250:greeting:771:Female:Folder4:Voice:Message27
251:inbound:772:Female:Folder4:Voice:Message28
252:outbound:773:Female:Folder4:Voice:Message29
253:notLoggedIn:774:Female:Folder4:Voice:Message30
```

# 7. Configure synTelate Web Agent

This section describes the steps for configuring synTelate Web Agent. Configuration in the following sections is only for the fields where a value needs to be entered or modified. Default values are used for all other fields. The following synTelate Web Agent configuration is described below:

- Configure hosts file
- Configure moagent32.ini file
- Configure Campaign
- Use synTelate Web Agent

### 7.1. Configure hosts file

synTelate Web Agent checks the hosts file to obtain the IP address of the Proactive Contact. Configure the **hosts** file located in C:\WINDOWS\system32\drivers\etc directory and specify IP address and hostname for the Proactive Contact as shown below:

127.0.0.1 localhost

10.20.2.60 PC4

### 7.2. Configure moagent32.ini file

synTelate Designer checks the moagent32.ini file to obtain the IP address of Proactive Contact. Edit the **moagent32.ini** file located in C:\WINDOWS directory and configure **servername** parameter with **IP address** of the Proactive Contact in, and set **UseDIIDbs** to **0** as shown below:

```
[logon]
servername = 10.20.2.60
servicename = agent
portnumber = 22700
headset =
```

[ConfigSettings] UseDllDbs = 0

## 7.3. Configure Campaign

From the synTelate Designer workstation, navigate to Start Menu  $\rightarrow$  Programs  $\rightarrow$  synTelate  $\rightarrow$  synTelate Designer and select the Designer tab. To configure an existing campaign right click on the Design button of the outbnd campaign that is being configured, and select Edit Wizard  $\rightarrow$  Dialer Wizard.

**Note**: The **outbnd** campaign was pre-configured for compliance testing. Refer to [6] for synTelate documentation to configure campaigns.

| Home Plugins Runtime                                                                                                    |                                                                                                    |
|----------------------------------------------------------------------------------------------------|----------------------------------------------------------------------------------------------------|
| New Open Save Delete Run Stop<br>As<br>Campaign                                                                                                    | Image: Second second second |
| Agent   Designer   Super                                                                                                    | rvisor                                                                                                    |
| blend4           Starts: 7/10/2009 Ends: 7/10/2010           Image: Constraint of the starts of the starts o | outbnd3<br>Starts: 7/9/2009 Ends: 7/9/2010                                                                                                    |
| inbnd4<br>Starts: 7/9/2009 Ends: 7/9/2010                                                                                                    | outbnd4_1           Starts: 7/9/2009 Ends: 7/9/2010           Operation           Operation           Operation           Operation           Operation                                                                                                    |
| Starts: 7/9/2009 Ends: 7/9/2010                                                                                                    |                                                                                                    |
| managed4           Starts: 7/9/2009 Ends: 7/9/2010           ✓ Live                                                                                                    |                                                                                                    |
| ob4<br>Starts: 7/14/2000 Eader 7/14/2010<br>Edit Wizard Dialler Wizard<br>Edit Configuration<br>Edit Desktop                                                                                                    |                                                                                                    |
| outbnd         Run Campaign           Starts: 7/9/200         Go Live           Oppile for Web Users         Compile for Web Users                                                                                                    |                                                                                                    |

At the **Step 1** of **Avaya Proactive Contact Configuration** wizard that is opened, enter **Database** and **Password** as provided by IniSoft, specify **Name** of the campaign that is being configured as **outbnd**, and click  $\implies$  button.

| Database          |   | Name *      |      |   |
|-------------------|---|-------------|------|---|
| synRun            | ~ | outbnd      |      |   |
| Password<br>***** |   | Description |      | 9 |
| Start             |   |             |      |   |
| _7/_9/2009        | * |             | <br> |   |
| End               |   | Notes       |      |   |
| _7/_9/2010        | ~ |             |      |   |

In Avaya PCS Login dialog box that appears, enter the following:

- User Name Enter the agent name configured on Proactive Contact
- **Password** Enter the password for the agent name configured on Proactive Contact
- Click < button.

| Server    | Default |
|-----------|---------|
| User Name | agent2  |
| Password  | *****   |

At the **Step 2** of **Avaya Proactive Contact Configuration** wizard, all Call Lists and Jobs retrieved from Proactive Contact are listed in drop-down lists. Choose **Call List**, **Job Name** and **Client Tablename** that are relevant for the outbound campaign. Select **Outbound** radio button for the **Job Type**, and click  $\implies$  button.

| Call List *          | Job Type                 | * |  |
|----------------------|--------------------------|---|--|
| Job Name *<br>outbnd | Inbound     Outbound     |   |  |
| Client Tablename *   | Incoming DDI<br>outbind, |   |  |
|                      | outbind,                 |   |  |

At the **Step 3** of **Avaya Proactive Contact Configuration** wizard, use arrows arrows or a to select the fields that will be displayed on the synTelate Web Agent. Verify on the right hand side that all required fields are selected and click button.

| 🖄 Avaya Proactive Contact Configuration                                                                                                    |                                                                           |
|----------------------------------------------------------------------------------------------------|---------------------------------------------------------------------------|
| Step 3 of 7 - Choose Fields<br>Please specify which fields should be available for use wi                                                                                                    | in synTelate                                                              |
| Available Fields                                                                                                    | Selected Fields                                                           |
| COMMENT1<br>CURPHONER<br>DIALERID<br>DUR1<br>DUR2<br>DUR3<br>DUR5<br>FIFTDATER<br>FIFTSTATR<br>FRSTDATER<br>FRSTSTATR<br>FRSTSTATR<br>FRSTSTATR<br>FRSTSTATR<br>FRSTSTATR<br>FRSTSTATR<br>FRSTSTATR<br>FRSTSTATR<br>FRSTSTATR<br>FRSTSTATR<br>FRSTSTATR<br>FRSTSTATR<br>FRTHDATER<br>FRTHOATER<br>FRTHOATER<br>FRTHOATER<br>FRTHOATER<br>FRTHOATER<br>FRTHOATER<br>FRTHOATER | ACCTNUM<br>AGENT<br>BALANCE<br>CITY<br>NAME1<br>NAME2<br>PHONE1<br>PHONE2 |
|                                                                                                    | ← → X                                                                     |

At the **Step 4** of **Avaya Proactive Contact Configuration** wizard, review selected data fields and edit where required. Click button.

| Table Name | Field Name 🛛 🛆 | Call List Field | Туре     | Length | <b>Decimal Plac</b> | Exists | Modified |  |
|------------|----------------|-----------------|----------|--------|---------------------|--------|----------|--|
| OUTBND     | AGENT          | AGENT           | nvarchar | 8      | 0                   |        |          |  |
| OUTBND     | BALANCE        | BALANCE         | numeric  | 20     | 2                   |        |          |  |
| OUTBND     | CITY           | CITY            | nvarchar | 25     | 0                   |        |          |  |
| OUTBND     | COMMENT1       |                 | nvarchar | 60     | 0                   |        |          |  |
| OUTBND     | NAME1          | NAME1           | nvarchar | 25     | 0                   |        |          |  |
| OUTBND     | NAME2          | NAME2           | nvarchar | 25     | 0                   |        |          |  |
| OUTBND     | PHONE1         | PHONE1          | nvarchar | 12     | 0                   |        |          |  |
| OUTBND     | PHONE2         | PHONE2          | nvarchar | 12     | 0                   |        |          |  |
| OUTBND     | TOTALDUE       |                 | numeric  | 10     | 2                   |        |          |  |
| OUTBND     | ZIPCODE        | ZIPCODE         | int      | 10     | 0                   |        |          |  |

At the **Step 5** of **Avaya Proactive Contact Configuration** wizard, specify desired **Database Behaviour**. In the sample configuration **Create New Record** was selected. Click  $\implies$  button.

| Avaya Proactive Contact Configuration                                                                                      |                |                |   |
|----------------------------------------------------------------------------------------------------|----------------|----------------|---|
| Step 5 of 7 - Database Behaviour<br>Please specify the desired behaviour of the database.                                  |                |                |   |
| Behaviour       *         Match Existing Record       •         Create New Record       *         * required field       * | Matching Field | rd In Database |   |
|                                                                                                    | -              |                | ~ |

At the **Step 6** of **Avaya Proactive Contact Configuration** wizard, select **Job Name** from the drop down list and use whether button to add any additional jobs if required. Click button.

| 📥 Avaya Proactive Co                                    | ntact Configuration  |                     |    |   |
|---------------------------------------------------------|----------------------|---------------------|----|---|
| Step 6 of 7 - Addition<br>Please add any additional job |                      |                     |    |   |
|                                                         | Field Matching based | on Call List: list1 |    |   |
|                                                         | putbnd               |                     |    |   |
|                                                         | Job Name             |                     |    |   |
|                                                         | blend                | ~                   |    |   |
|                                                         | + ×                  |                     |    |   |
|                                                         |                      | +                   | -> | X |

**Step 7** of **Avaya Proactive Contact Configuration** wizard, is the Summary screen. Review configured details and click solution to save and exit.

|            | Step 7 of 7 - Summary                                            |                                                         |                |
|------------|------------------------------------------------------------------|---------------------------------------------------------|----------------|
|            | Please ensure all the details ar details, please navigate to the | e correct before creating the table<br>respective page. | . To alter any |
|            | Database                                                         | synRun                                                  | <u>^</u>       |
|            | Name<br>Description                                              | outbnd                                                  |                |
|            | Start                                                            | 7/13/2009                                               |                |
|            | End                                                              | 7/13/2010                                               |                |
|            | Notes                                                            |                                                         |                |
|            | Inbound Campaign                                                 | Yes                                                     |                |
|            | Outbound Campaign                                                | No                                                      |                |
|            | Client TableName                                                 | OUTBND                                                  |                |
|            | Incoming DDI                                                     | outbnd,                                                 |                |
|            | Call List                                                        | list1                                                   |                |
|            | Job Name                                                         | outbnd,                                                 | ~              |
| Å          | < 1                                                              |                                                         | >              |
| Osynlelate |                                                                  |                                                         |                |
|            |                                                                  |                                                         |                |

After wizard configuration is complete, updated **outbnd** campaign is displayed in Designer tab of the synTelate Designer. To make this campaign live, right click on the **Design** button of the **outbnd** campaign and select **Go Live** option.

| New New | Home Plugins Runtime                                                                                 |
|---------|----------------------------------------------------------------------------------------------------|
| *       | As     Properties     Alignment     Sizing       Campaign     Clipboard     Toolbars                 |
|         | Agent   <mark>Designer</mark>   Supervisor                                                           |
| ¢       | blend4         Starts: 7/10/2009 Ends: 7/10/2010                                                     |
| ¢       | inbnd4<br>Starts: 7/9/2009 Ends: 7/9/2010                                                            |
| ¢       | managed4<br>Starts: 7/9/2009 Ends: 7/9/2010<br>↓ Design ↓ ↓ Live ↓                                   |
| C       | outbnd       Starts: 7/9/2009 Ends: 7/9/2010       Obsign       Edit Wizard       Edit Configuration |
| C       | Edit Desktop<br>Run Campaign<br>Go Live<br>Compile for Web Users                                     |

After the **outbnd** campaign is made live, only **Live** button is available for it.

| ¢ | inbnd4<br>Starts: 7/9/2009 Ends: 7/9/2010                                          |  |
|---|------------------------------------------------------------------------------------|--|
| ¢ | managed4           Starts: 7/9/2009 Ends: 7/9/2010           Design           Live |  |
| ¢ | outbnd<br>Starts: 7/9/2009 Ends: 7/9/2010                                          |  |

To compile the campaign for web users, right click on **Live** button of the **outbnd** campaign, and select **Compile for Web Users** option.

| New Open Save Save<br>Camp                       | e Delete Run Stop                                                                                       | Cut Copy Paste          | Delete Undo Zo | om Campaign<br>Properties | Control<br>Alignment<br>Toolbars | Control<br>Sizing |  |
|--------------------------------------------------|----------------------------------------------------------------------------------------------------|-------------------------|----------------|---------------------------|----------------------------------|-------------------|--|
| Agent                                            | Designe                                                                                                 | e <mark>r  </mark> Supe | ervisor        |                           |                                  |                   |  |
| ting blend4<br>Starts: 7/10/2009 En<br>Consign ♥ | ds: 7/10/2010                                                                                           |                         |                |                           |                                  |                   |  |
| Starts: 7/9/2009 End                             | s: 7/9/2010                                                                                             |                         |                |                           |                                  |                   |  |
| Managed4<br>Starts: 7/9/2009 End                 | s: 7/9/2010                                                                                             |                         |                |                           |                                  |                   |  |
| Starts: 7/9/2009 End                             | V Live                                                                                                  |                         |                |                           |                                  |                   |  |
| outbnd4<br>Starts: 7/9/2009 En                   | View Wizard  View Configuration View Desktop Run Campaign Edit Design Set Dormant Compile for Web Users |                         |                |                           |                                  |                   |  |

To complete compilation for web users, select **Screen Resolution**, **Theme** from the offered drop down lists and click **Compile Campaign** button. When the compile is complete click **Close** button.

| 🖄 Compile Campaign - outbnd (LIVE)                                                                                                    |                              |                       |     |
|----------------------------------------------------------------------------------------------------|------------------------------|-----------------------|-----|
| synTelate*                                                                                                    |                              |                       |     |
| Please select a screen resolution and theme and then click on Compile Campaign.                                                                                                    | Screen resolution:<br>Theme: | 1024 x 768<br>Default | ~   |
|                                                                                                    |                              | Compile Campaign      |     |
| Progress                                                                                                    |                              |                       |     |
| Starting compile of campaign 'outbnd_v11'                                                                                                    |                              |                       | ~   |
| Opening XML filedone<br>Generating campaign pagedone<br>Generating campaign design xmldone<br>Generating script boxesdone<br>Generating details screensdone<br>Generating callback delegatesdone<br>Generating code behinddone<br>Checking for unsupported featuresdone<br>Generating Campaigns XMLdone<br>Generating General Settings XMLdone<br>Generating Agent Campaigns XMLdone |                              |                       |     |
| COMPILE COMPLETE                                                                                                    |                              |                       |     |
| Your campaign web pages have been successfully created in (<br>WebAgent\WebAgent\WebAgentLive\WebAgent\Campaigns                                                                                                    |                              | ite                   | ~   |
|                                                                                                    |                              |                       |     |
|                                                                                                    |                              | Clo                   | ise |

Repeat the above steps to configure managed campaign.

## 7.4. Use synTelate Web Agent

To access synTelate Web Agent Login Page, start web browser and enter following URL address: http://<ip address of web server>/webagentlive/login.aspx.

| 🔄 synTelate WebAgent - Welcome Page - Microsoft Internet Explorer                                                                                                    |                                                                                                    |
|----------------------------------------------------------------------------------------------------|----------------------------------------------------------------------------------------------------|
| File Edit View Favorites Tools Help                                                                                                    |                                                                                                    |
| 🜀 Back - 🕥 - 💌 😰 🏠 🔎 Search 🜟 Favorites 🚱 🔗 - 漫 🚍 - 🖓                                                                                                    |                                                                                                    |
| Address 🙆 http://dev-laptop02/webagentlive/login.aspx                                                                                                    | <ul> <li>Image: A set of the set of the</li></ul> |
| SynTelate WebAgent<br>Welcome to synTelate WebAgent. This is a configurable message that can say<br>whatever you want it to say.<br>You can change it by editing the LoginPageMessage setting in<br>AppSettings.config file in the WebAgent folder. |                                                                                                    |
| PC4 Login         Username:         Password:         Headset:         OK                                                                                                    |                                                                                                    |

On the login page enter agent **Username** and **Password** as configured on Proactive Contact, and **Headset** as configured on Communication Manager, Section 4.3. Click **OK** button to login.

| PC4 Logir | i i    |  |  |
|-----------|--------|--|--|
| Username: | agent1 |  |  |
| Password: | •••••  |  |  |
| Headset:  | 303    |  |  |
|           | OK     |  |  |

After login, agent is presented with a list of configured campaigns from which he can select a campaign to join. Campaigns are organized in four tabs depending on the call type: Blend, Inbound, Managed and Outbound. To join previously configured campaign, click on the **outbnd** – **outbnd\_V17** campaign, listed on the outbound tab.

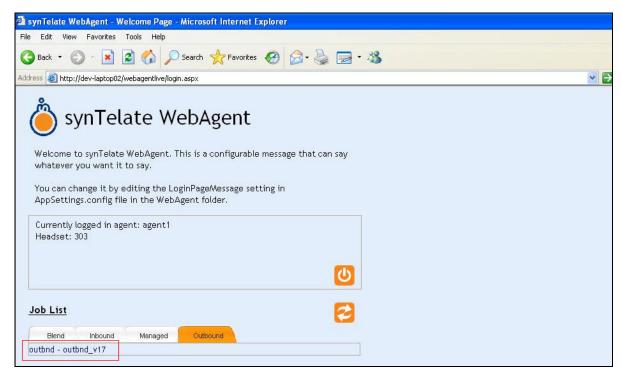

The following screen is an example of the customer record screen pop for the agent logged in as **agent1** on the headset **303**, which joined the **outbnd\_V17** job.

| 🖻 outbnd - Microsoft Internet Explorer                |                                                                           |               |                                                  |        |                                                                     |  |  |  |  |
|-------------------------------------------------------|---------------------------------------------------------------------------|---------------|--------------------------------------------------|--------|---------------------------------------------------------------------|--|--|--|--|
| File Edit View Favorites Tools Help                   |                                                                           |               |                                                  |        |                                                                     |  |  |  |  |
| 🌀 Back 🔹 🕥 - [                                        | 🖹 🗿 🚮 🔎 Search 🔶 Far                                                      | vorites 🕢 🔗 - | 🎍 🖻 • 🦓                                          |        |                                                                     |  |  |  |  |
| Address 🛃 http://dev-lapt                             | Address 🕘 http://dev-laptop02/webagentlive/Campaigns/outbnd_v17/Home.aspx |               |                                                  |        |                                                                     |  |  |  |  |
|                                                       |                                                                           |               | utbnd_v17                                        |        | Logged in as : <mark>agent1</mark><br>Headset no. <mark>1303</mark> |  |  |  |  |
| ScriptBo×1                                            |                                                                           | ~             | Details                                          |        |                                                                     |  |  |  |  |
| NAME1<br>CITY<br>ZIP<br>ACCTNUM<br>BALANCE<br>PHONE 1 | JOHN DOE<br>2221<br>5300292221399602<br>0<br>2032327818                   |               | LKTL_CLIENTNO<br>AGENT<br>NOTES<br>Complete Call | agent2 |                                                                     |  |  |  |  |
|                                                       |                                                                           | Next          |                                                  |        |                                                                     |  |  |  |  |

## 8. General Test Approach and Test Results

The feature test cases were performed manually. Agents logged in using web login page and during logon specified headsets were reserved for the agents. Upon initialisation of the jobs using Avaya Supervisor, the jobs appeared in the agent's job list. Once the agent joins the job, they were connected to the headset.

The following campaign types were tested:

- Outbound
- Managed

The following features on the synTelate Web Agent were tested:

- Login / Logout
- Ready / Not Ready
- Join Job / Leave Job
- Finish Call
- Release Call
- Call Back
- Agent Owned Recall
- Release Line with Message
- Preview Call
- Job Linking
- Job Transfer
- Job End
- Send Message

The verification of tests included checking of proper states on the synTelate Web Agent and on the telephones that were used as the headsets. Also verification of the events in the agent\_API.trans log files was performed.

The serviceability test cases were performed manually by disconnecting and reconnecting the LAN cables on the agent machine, by restarting the browser, agent desktop machine or the dialer. In all cases the Agent received message that it has an existing session and is asked logout and log-in again. The agent was always able to successfully reconnect to the dialer.

## 9. Verification Steps

This section provides the tests that can be performed to verify proper configuration of Communication Manager, Application Enablement Services and synTelate Web Agent.

## 9.1. Verify TSAPI CTI Link

The following steps can ensure that the communication between Communication Manager and Application Enablement Services server is working.

From the System Access Terminal (SAT) interface on Communication Manager, verify that the **Service State** of the **CTI link 11** is **established**.

| statu       | status aesvcs cti-link |             |                       |                  |              |              |  |  |
|-------------|------------------------|-------------|-----------------------|------------------|--------------|--------------|--|--|
|             |                        |             | AE SERVICES           | CTI LINK STAT    | rus          |              |  |  |
| CTI<br>Link | Version                | Mnt<br>Busy | AE Services<br>Server | Service<br>State | Msgs<br>Sent | Msgs<br>Rcvd |  |  |
| 11          | 4                      | no          | aesserver             | established      | 14           | 14           |  |  |

## 9.2. Verify synTelate Web Agent

Follow the steps described in **Section 6.4**, in order to access the customer record screen pop for the outbound campaign. Verify that configured customer fields are correctly displayed on the synTelate Web Agent.

| 🗿 outbnd - Microsoft Internet Explorer                             |            |        |                                            |  |  |  |  |  |
|--------------------------------------------------------------------|------------|--------|--------------------------------------------|--|--|--|--|--|
| File Edit View Favorites Tools Help                                |            |        |                                            |  |  |  |  |  |
| 🌀 Back 🔹 🔊 🔹 😰 🏠 🔎 Search 👷 Favorites 🤣 🎯 - 🜺 🚍 - 🖄                |            |        |                                            |  |  |  |  |  |
| Address a http://dev-laptop02/webagentlive/Campaigns/outbnd_v17/Ho | ome.aspx   |        | 💌 🛃 Go 🛛 Lini                              |  |  |  |  |  |
|                                                                    | outbnd_v17 |        | Logged in as : agent1<br>Headset no. : 303 |  |  |  |  |  |
| ScriptBox1           NAME1         JOHN DOE[           CITY        | Next       | agent2 |                                            |  |  |  |  |  |

## 10. Conclusion

These Application Notes describe the required configuration steps for the synTelate Web Agent 1.0 application to successfully interoperate with Avaya Proactive Contact 4.1 using Computer Telephony Interface. All test cases were completed successfully and the configuration described in these Application Notes was successfully compliance tested.

## 11. Additional References

This section references Avaya and IniSoft product documentation that are relevant to these Application Notes.

Avaya product documentation can be found at <u>http://support.avaya.com</u>

- [1] Administering Avaya Aura<sup>TM</sup> Communication Manager, Doc ID 03-300509, May 2009
- [2] Implementing Avaya Proactive Contact 4.1, March, 2009
- [3] Avaya Proactive Contact 4.1, Administering Avaya Proactive Contact (Linux-based Interface), March 2009
- [4] Avaya MultiVantage® Application Enablement Services, Administration and Maintenance Guide Release 4.2, Doc ID 02-300357, Issue 10, May 2008
- [5] Sample Avaya Proactive Contact 3.0 with CTI Installation and Configuration, Issue 1.0, Avaya Solution and Interoperability Test Lab

Company and product information available from IniSoft at <u>www.syntelate.com</u> or <u>www.inisoft.co.uk</u>

[6] synTelate Web Agent - Installation and Configuration Guide

#### ©2009 Avaya Inc. All Rights Reserved.

Avaya and Avaya Logo are trademarks of Avaya Inc. All trademarks identified by <sup>®</sup> and <sup>™</sup> are registered trademarks or trademarks, respectively, of Avaya Inc. All other trademarks are the property of their respective owners. The information provided in these Application Notes is subject to change without notice. The configurations, technical data, and recommendations provided in these Application Notes are believed to be accurate and dependable, but are presented without express or implied warranty. Users are responsible for their application of any products specified in these Application Notes.

Please e-mail any questions or comments pertaining to these Application Notes along with the full title name and filename, located in the lower right corner, directly to Avaya DevConnect Program at <u>devconnect@avaya.com</u>.